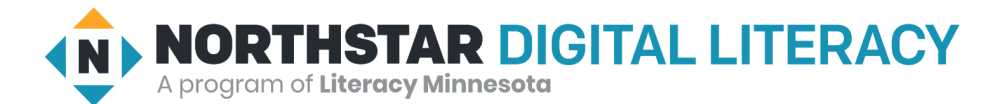

# **Using Email, Lesson 1: Making an Email Account**

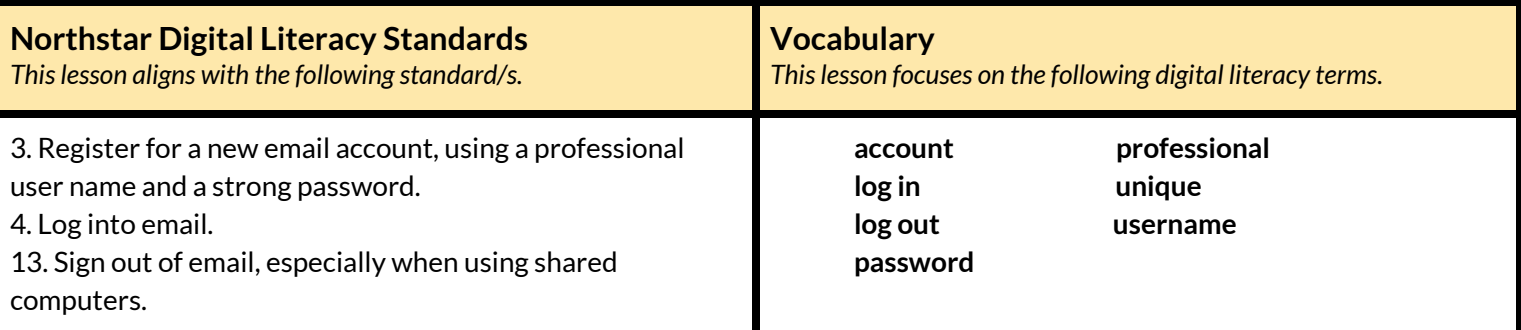

#### **Technology Concepts**

*Important lesson background and teaching tipsfor instructors*

In this lesson, learners will register for email **accounts** using a **professional username** and a strong **password**. **Teaching Tips:**

- Some email providers may require filling out a reCaptcha before making an **account**. To model how to fill out a reCaptcha, go to **this [website](https://www.google.com/recaptcha/api2/demo)** or search 'demo reCaptcha' in Google.
- Learners will practice making a new Gmail **account**in this lesson. If learners already have email **accounts** they will use for this lesson, encourage them to practice making **professional usernames** and **passwords**. Alternatively, they can help other learners set-up their **accounts**.
- Consider making a new teacher email **account**for this unit if you do not want to share your own personal/**professional** email with the class.
- Gmail **accounts** are used as examples throughout this unit. With small adaptations, this unit should work using other email providers.
- If learners need additional support with opening a browser and navigating a website these skills are taught in **Internet Basics, Lesson 1: [Connecting](https://www.digitalliteracyassessment.org/curriculum/internet-basics/1/) to the Internet.**

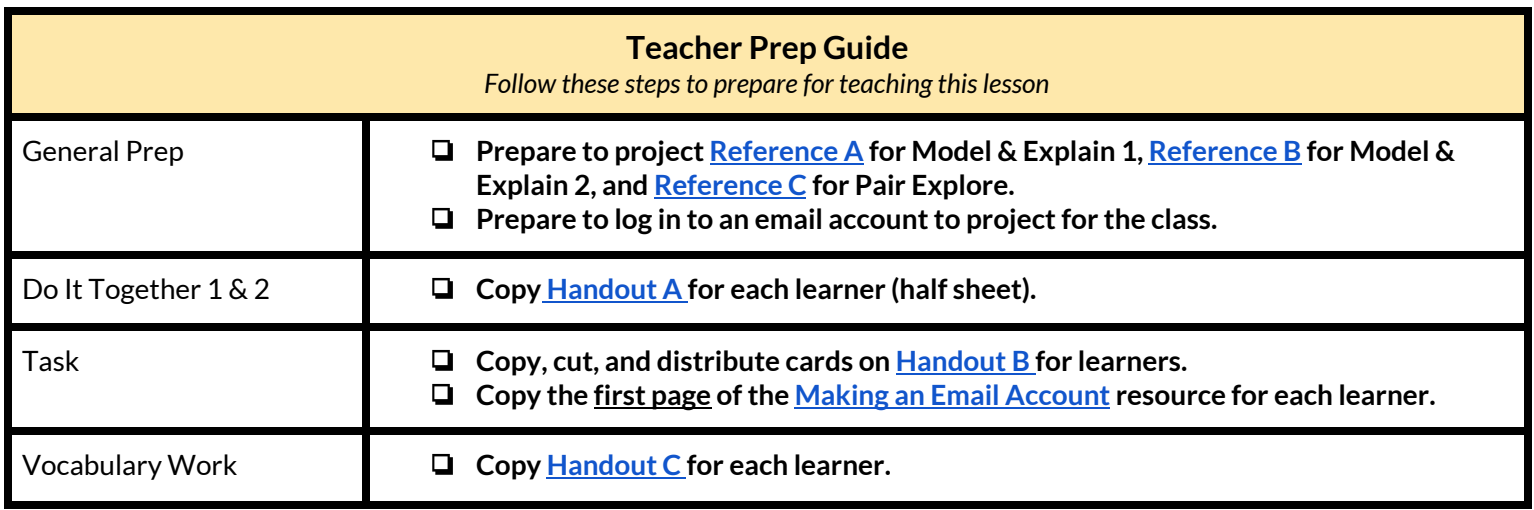

## **Warm Up**

*Find out what learners know and prime them for the work ahead.*

**Pair/Small Group Work** (Think-Pair-Share)**:**

- $\rightarrow$  Give two minutes to think about questions projected on screen, then discuss in pairs for two minutes, and finally share together as a class.
	- $\blacklozenge$  What things can you send and receive in the mail (physical mail)?
	- ◆ Why is an address important to send and receive mail? What makes an address **unique** (different from others, the only one)?

## **We will Learn…**

*Sharing learner friendly objectives helpsset goalsfor today'slearning.*

List objectives on board or project. Read through them together to set goals for today's learning.

**We will learn to:**

make an email **account** with a **professional username** you can use for work, school, and job applications.

make a strong and safe **password**.

**log in** and **log out** of email.

## **MODEL & EXPLAIN 1**

Teacher models and explains (thinks aloud) to complete a digital literacy task while learners observe. To help learners focus on the *demonstration, they should not work on their own computers at thistime.*

 $\rightarrow$  Say to learners:

#### **Email Usernames**

- $\blacklozenge$  "Email is a way to send letters to people across the internet. In order to send and receive email, you need an **account**. An **account**is like your mailbox."
- ◆ "An email **account** needs a **username**. A **username** is the name for your **account**."
- ◆ "Today, we will make **usernames** that are **professional**. **Professional** means you can use it for work or school. It is important to have a **professional** email **username** if you will use your email **account**for work or school."
- ➔ Discuss with learners the characteristics of **professional usernames** by saying:
	- ◆ "A **professional username** should have your name or the name of your business (for business **accounts**)."
	- $\blacklozenge$  "Do not use the names of your kids or others in your family people could think it is your name."

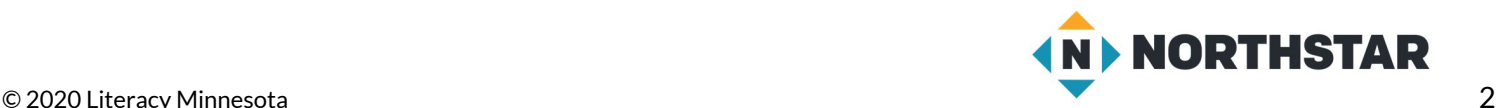

- ◆ "A **username** must be **unique**. **Unique** means it is the only one. You cannot use a **username** that another person or business currently uses."
- ◆ "To make your **username unique**, you can add numbers to your name, like your birth year. You also can abbreviate your name to make it **unique**."
- ➔ Project **[Reference](#page-5-0) A** to show learners examples of **professional** and **unprofessional usernames** at the top of the page.
- $\rightarrow$  Ask learners:
	- ◆ "What do you think makes the **username professional** or **unprofessional**?"

## **DO IT TOGETHER 1**

Teacher asks the class to restate the steps to complete the digital literacy skill modeled. This time, the teacher prompts with questions to *learners.*

- ➔ Give learners **[Handout](#page-8-0) A (**part one)**.**
- ➔ Learners work in pairs or small groups to circle **professional usernames** and cross-off **unprofessional usernames**.
- $\rightarrow$  Then, learners discuss rationale in pairs or small groups.
- $\rightarrow$  Review answers and rationale as a class.

## **MODEL & EXPLAIN 2**

Teacher models and explains (thinks aloud) to complete a digital literacy task while learners observe. To help learners focus on the *demonstration, they should not work on their own computers at thistime.*

#### **Passwords**

- $\rightarrow$  Say to learners:
	- ◆ "Your **account** will also need a **password**. Your **password** is like a key to **log in** to your **account**. It should be easy for you to remember, but difficult for another person to guess."
- ➔ Discuss with learners characteristics of a strong **password**:
	- ◆ "A strong **password** includes numbers, upper-case and lower-case letters, and symbols (%^#)."
	- ◆ "A strong **password** is long around 12-16 characters."
	- ◆ "A strong **password** does not include your name or family names (they're too easy to guess)."
- ➔ Project and show learners examples at the bottom of **[Reference](#page-5-0) A.**
- $\rightarrow$  Ask learners:
	- ◆ "What do you think makes the **password** strong or weak?"

#### **Recovery Phone Number**

- $\rightarrow$  Say to learners:
	- ◆ "The last step to making an email **account**is adding information like your name, address, and phone number. Your phone number is important because if you forget your **password**, you can use your phone to **log in** to your **account**. Do not worry - the company will not call you and they will not give your phone number to advertisers."
- ➔ Show learners a picture of this step on **[Reference](#page-6-0) B.**

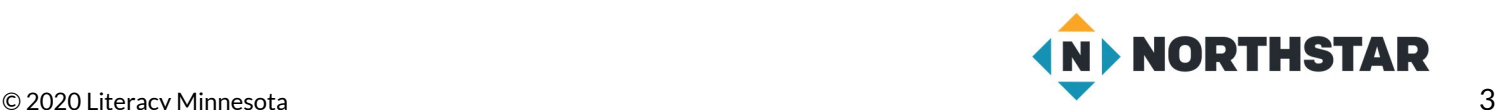

#### **Logging in and Logging Out**

- $\rightarrow$  Say to learners:
	- ◆ "Every time you use your email **account**, you will need to **log in** and **log out**. It is very important that you **log out**if you use your email on a public, shared computer. If you don't **log out**, anyone can use your email **account**."
- ➔ Project and model for learners how to **log in** and **log out** of an email **account**.

## **DO IT TOGETHER 2**

Teacher asks the class to restate the steps to complete the digital literacy skill modeled. This time, the teacher prompts with questions to *learners.*

- ➔ Give learners **[Handout](#page-8-0) A (**part two)**.**
- ➔ Learners work in pairs or small groups, to circle strong **passwords** and cross-off weak **passwords**.
- $\rightarrow$  Then, learners discuss rationale in partners or small groups.
- $\rightarrow$  Review answers and rationale as a class.

## **PAIR EXPLORE**

Teacher has modeled the skills, and skills have been practiced together. Now, allow learners time to explore these skills with a partner without step-by-step guidance from the teacher. \*Refer to the "How to Facilitate Pair Explore" for teacher support.

- ➔ Give learners copies of the first page of the **Learning Resource: Making an Email [Account\(handout\)](https://www.digitalliteracyassessment.org/curriculum/email/resource-making-an-email-account/)**.
- ➔ Project **[Reference](#page-7-0) C** on the board. With a partner, learners:
	- ◆ Write ideas for your **professional username**. Remember, **usernames** must be **unique**. You will need options because your first choice may already be taken!
	- ◆ 1) Write 3 **professional usernames** you could use for your email **account**.
	- ◆ 2) Once you have 3 different **usernames**, turn and share your **professional usernames** with a partner.

#### **Task**

*Learners practice skills by completing an authentic task/s.*

- ➔ Ask learners to follow the steps on the **Learning Resource: Making an Email [Account\(handout\)](https://www.digitalliteracyassessment.org/curriculum/email/resource-making-an-email-account/)** in order to make their own Gmail **accounts**.
- ➔ For additional visual support, use the projectable images in the **Making an Email [Account](https://www.digitalliteracyassessment.org/curriculum/email/resource-making-an-email-account/)** resource (pages 2-4).
- ➔ Give learners cut-outs from **[Handout](#page-9-0) B** if they need a smaller place to write down their **username/password.**
- ➔ Once email **accounts** are made, have learners practice **logging in** and **logging out** of their email **accounts**.

## **Vocabulary Work**

*Learners practice vocabulary presented within the lesson.*

- ➔ Give learners **[Handout](#page-10-0) C.**
- $\rightarrow$  Learners draw lines to match vocabulary words to their definitions.
- $\rightarrow$  Check answers together as a class.

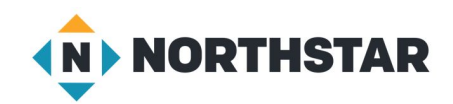

#### **→** Answers:

- ◆ **Username**: The name of your email **account**.
- ◆ **Password:** The secret key to get into your email.
- ◆ **Professional:** Something that is ok to use at work or school.
- ◆ **Unique:** Something different from every other thing. There is only one.
- ◆ **Log in:** Open your email using your **password** and **username**.
- ◆ **Log out:** End your email session so no one can use your **account**.

## **Wrap-Up**

*A final check in with learners. An opportunity to review, reflect, or check for understanding.*

- $\rightarrow$  Ask learners:
	- ◆ "What makes a **username professional**?" (has your name, is **unique**)
	- ◆ "What makes a **password** strong?" (long, include letters, numbers, symbols, doesn't have family names, easy to remember)
	- ◆ "What should you do when you are done using your email **account**?" (**log out**)

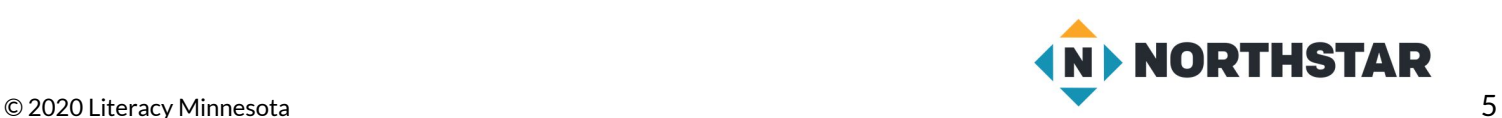

#### <span id="page-5-0"></span>**Reference A**

# **Usernames**

*Directions: What do you think makesthese usernames professional or unprofessional?*

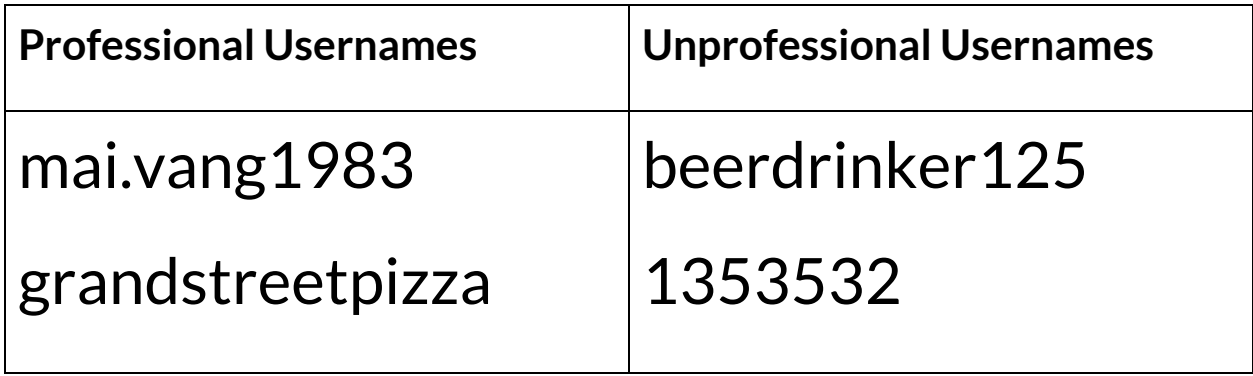

# **Passwords**

*Directions: What do you think makesthese passwordsstrong or weak?*

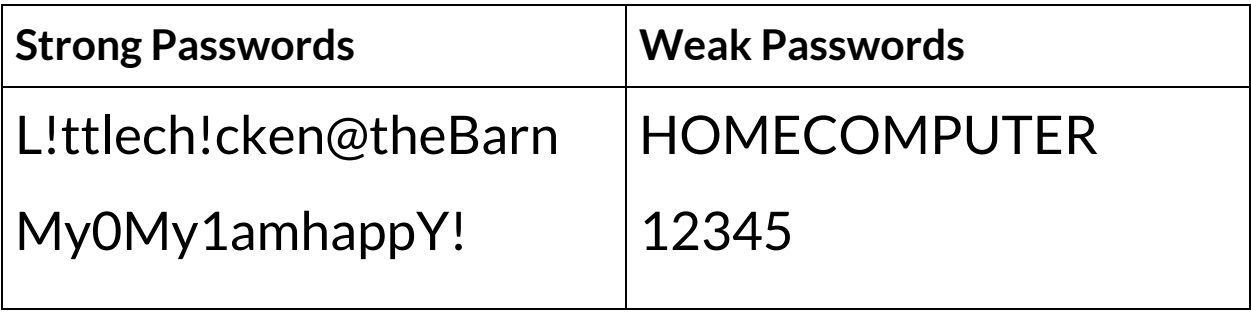

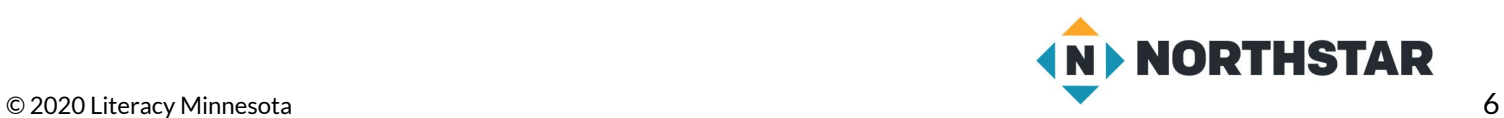

#### <span id="page-6-0"></span>**Reference B**

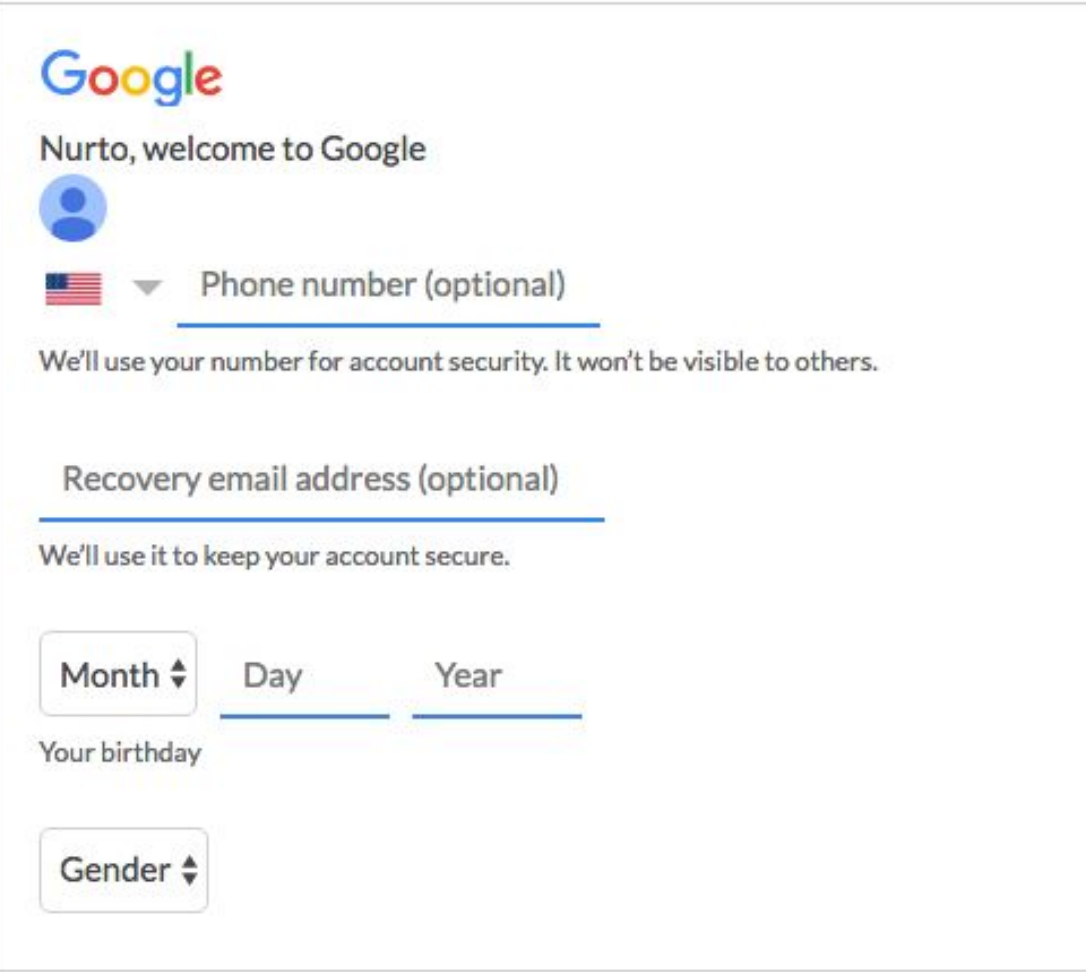

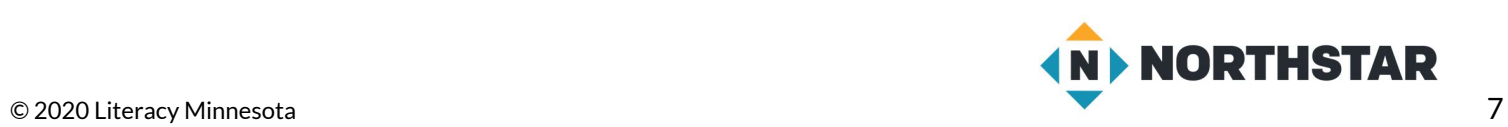

# **Pair Explore**

<span id="page-7-0"></span>*Directions: Write ideasfor your professional username. Remember, usernames must be unique. You will need options because your first choice may already be taken!*

- 1. Write 3 **professional usernames** you could use for your email account.
- 2. Once you have 3 different **usernames**,**turn and share** your professional **usernames** with a partner.

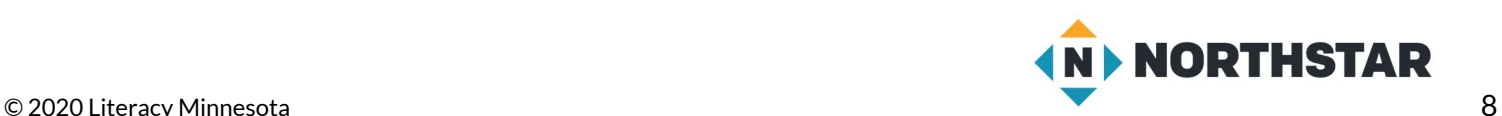

<span id="page-8-0"></span>**Handout A** (part one)

## **Usernames**

*Directions: Circle professional usernames. Cross-off unprofessional usernames.*

*Discuss your answers with your partner or group.*

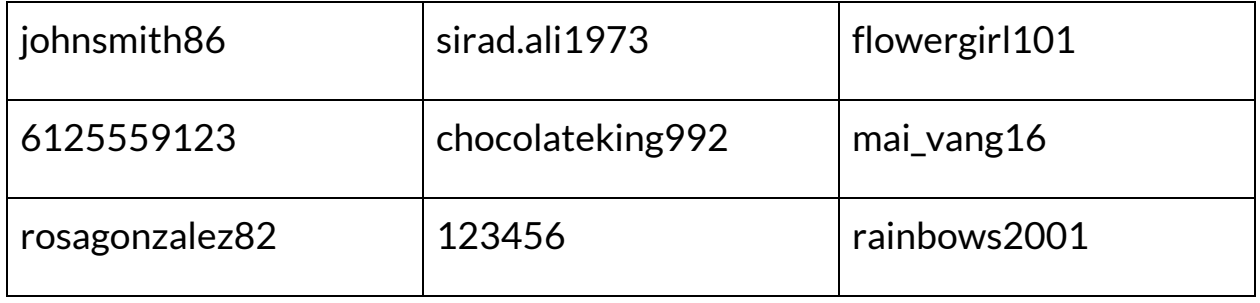

✂**------------------------------------------------------------------------------**

**Handout A** (part two)

# **Passwords**

*Directions: Circle strong passwords. Cross-off weak passwords.*

*Discuss your answers with your partner or group.*

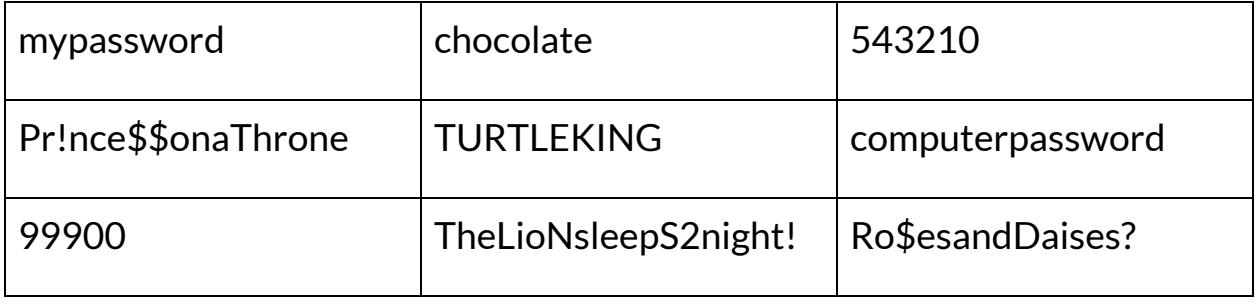

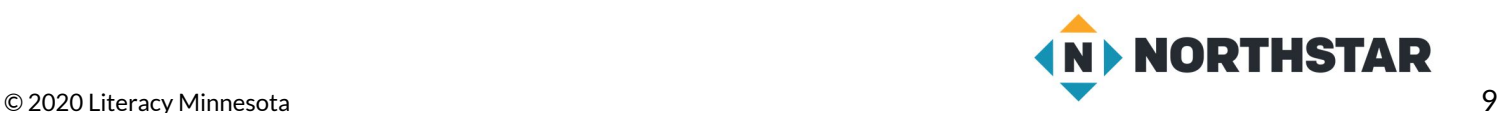

#### <span id="page-9-0"></span>**Handout B**

# **Email Account Info Cards**

*Teacher Directions: Copy, cut, and distribute cardsto learners who may need a place to write down their username and/or password.*

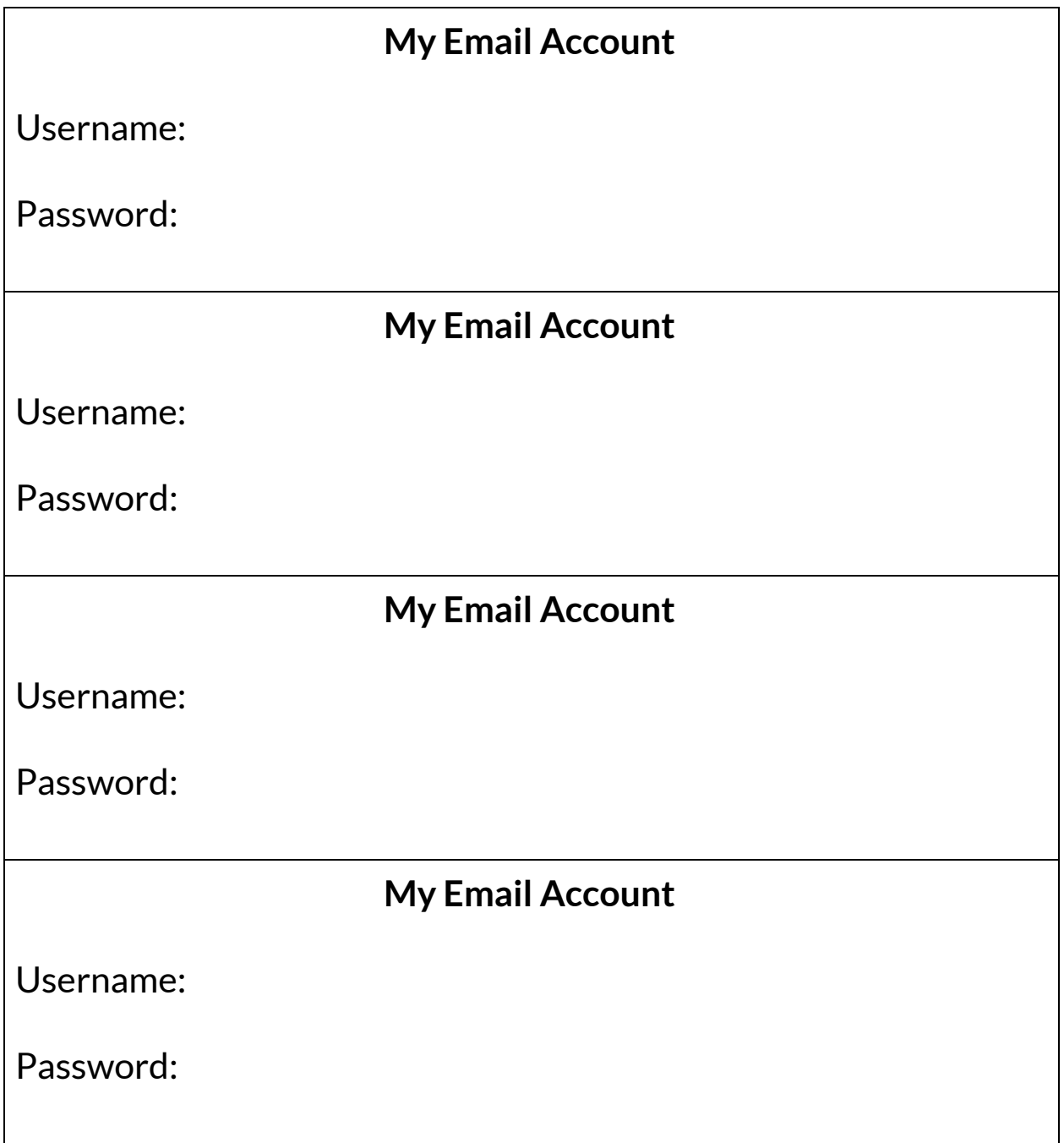

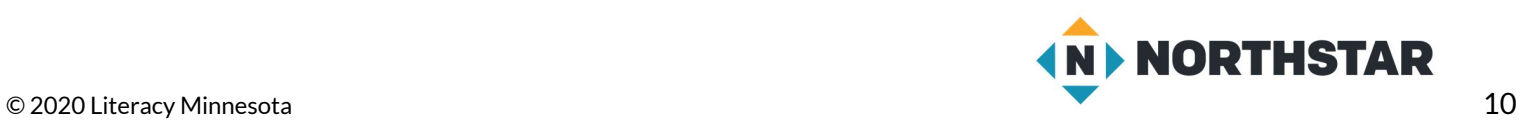

#### <span id="page-10-0"></span>**Handout C**

# **Email Account Vocabulary**

*Directions: Draw a line to match vocabulary wordsto their correct definitions.*

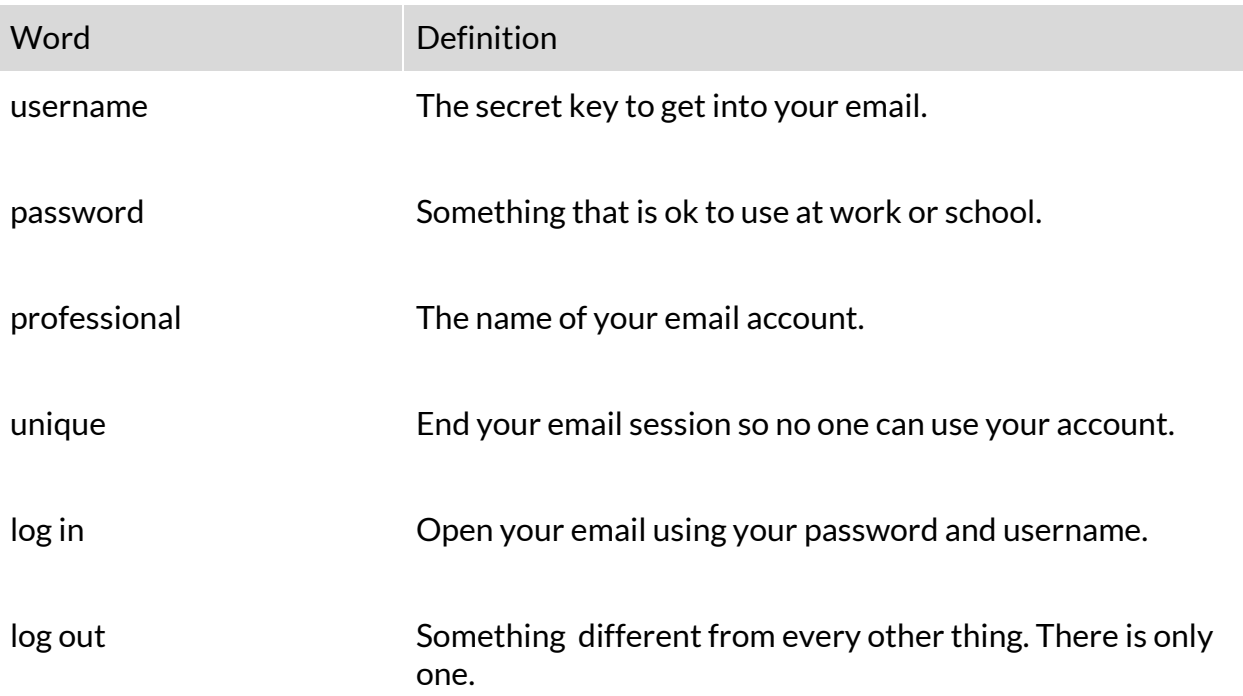

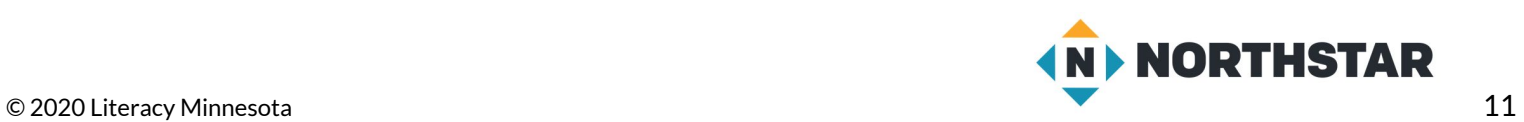